# **User Interface - Bug #8556**

# **Incorrect frame layout**

04/01/2024 01:21 PM - Vladimir Tsichevski

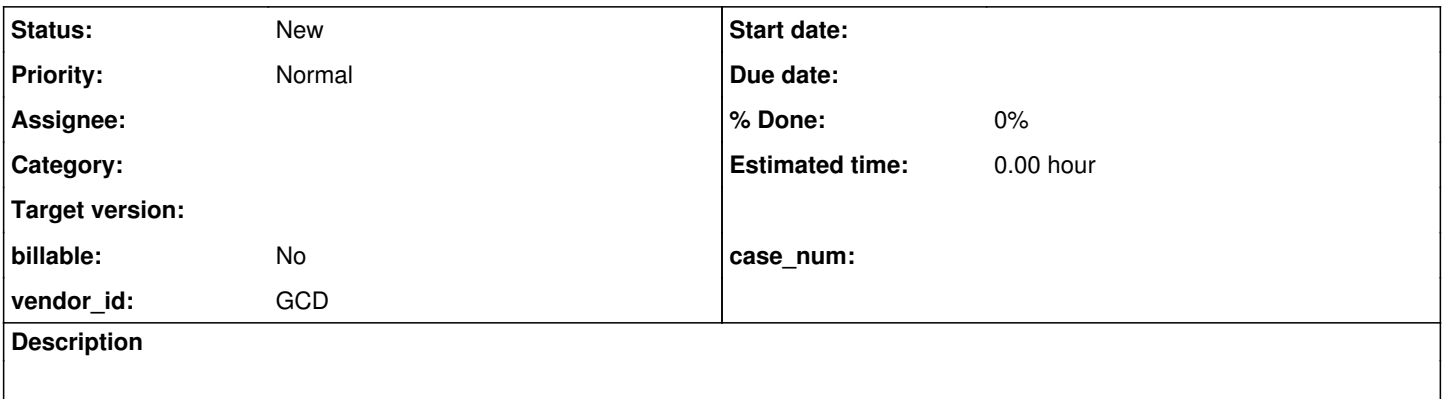

#### **History**

### **#1 - 04/01/2024 01:26 PM - Vladimir Tsichevski**

*- File layout-issue-FWD.png added*

*- File layout-issue-OE.png added*

### The following example:

```
DEFINE BUTTON focusable4.
DEFINE FRAME outerFrame
   focusable4 AT ROW 3.5 COL 1
WITH SIZE 70 BY 5.
DEFINE BUTTON focusable1.
DEFINE FRAME innerFrame
   focusable1
   WITH SIZE 40 BY 2.
FRAME innerFrame:FRAME = FRAME outerFrame:HANDLE.
ENABLE ALL WITH FRAME outerFrame.
```
WAIT-FOR GO OF FRAME outerFrame.

#### Should look like this:

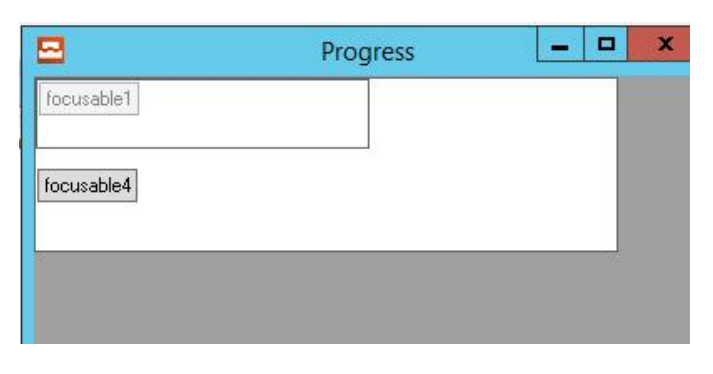

but in FWD looks like this:

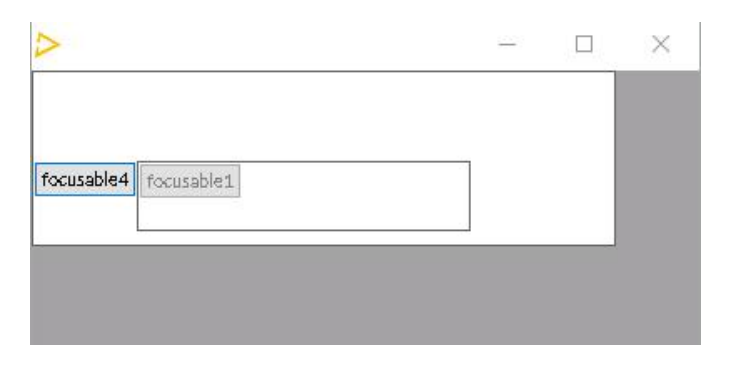

innerFrame without explicitly defined position, should be positioned at row 1 col 1, but it is positioned after the last frame child widget (focusable4).

## **#2 - 04/01/2024 01:46 PM - Vladimir Tsichevski**

**Files**

The issue exists at least since the trunk rev. 14857, so it is not a recent regression.

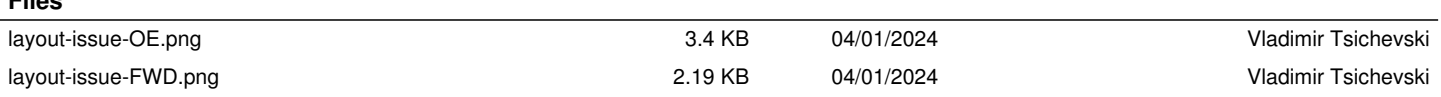